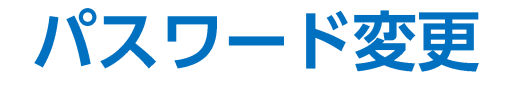

## LION FX for Android

## パスワードの変更をすることができます。

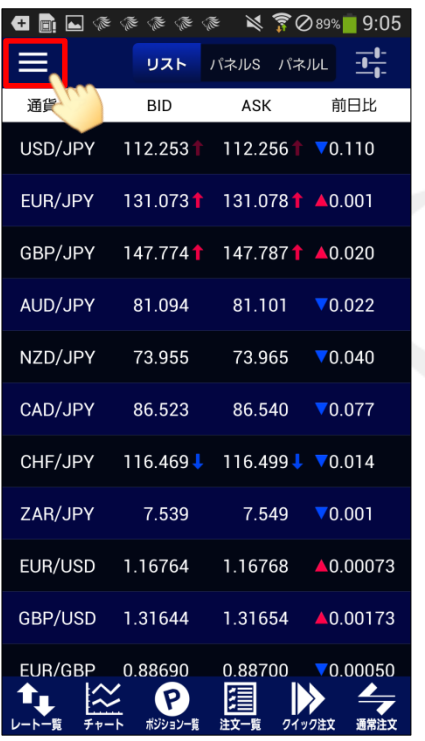

① 画面左上のメニューキーをタップします。 → △ ② メニューが表示されます。 ● △ △ ジニューをスクロールさせて、

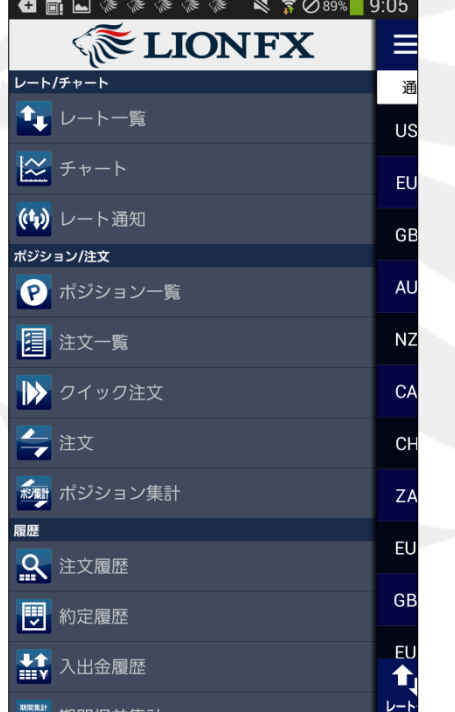

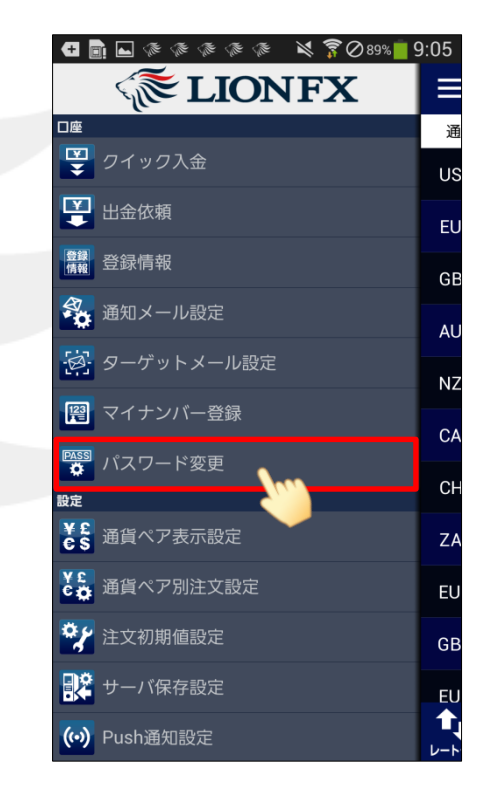

【パスワード変更】をタップします。

パスワード変更

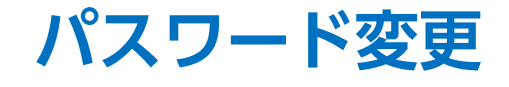

## LION FX for Android

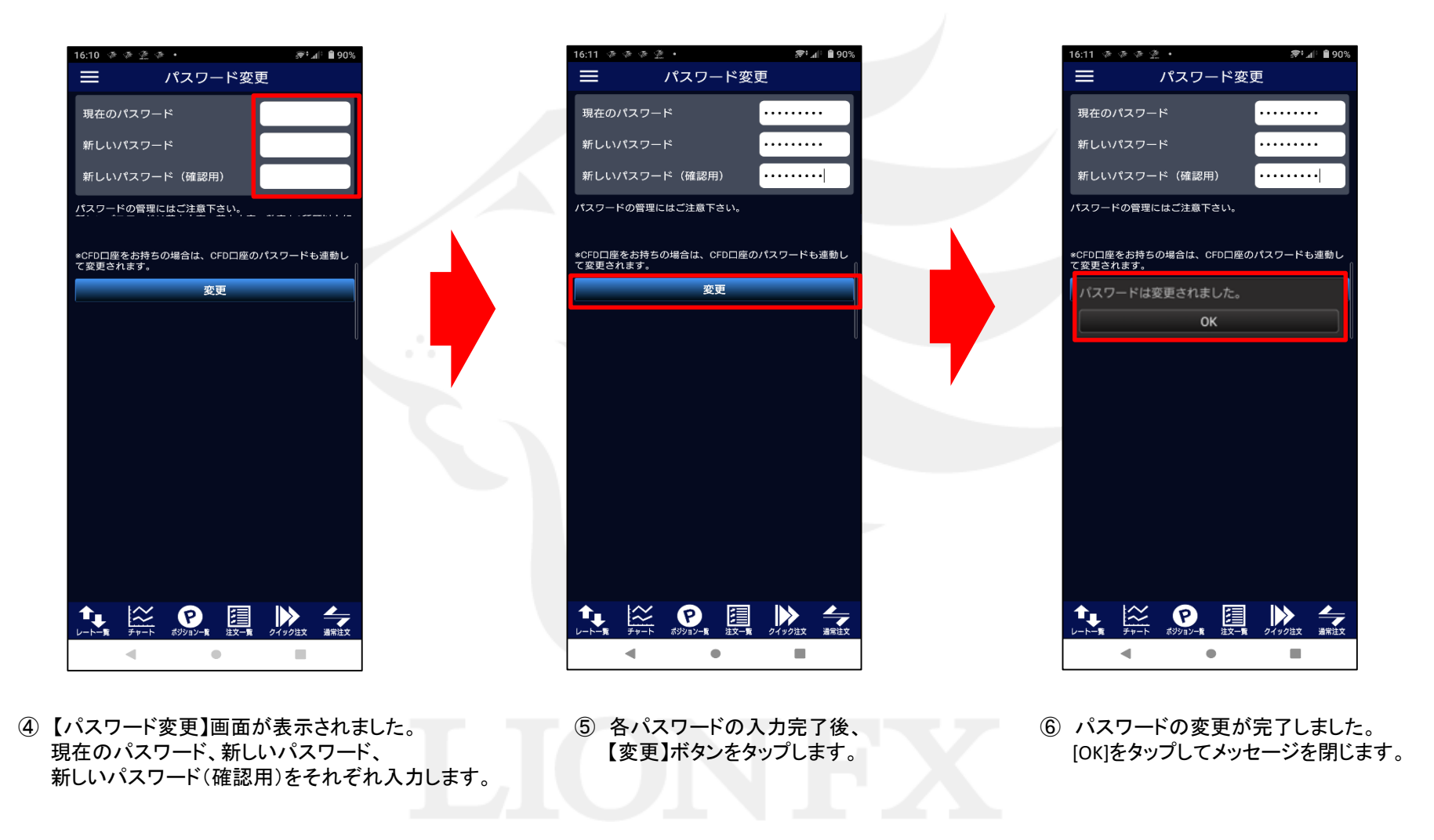